# **TUTORIAL PARA PREENCHIMENTO DO FORMULÁRIO DE INSCRIÇÃO ONLINE**

A inscrição será realizada mediante preenchimento de formulário online através do portal SOMOS HEBIATRIA:<http://w2.portais.atrio.scire.net.br/upe-hebiatria/> ODONTOLOGIA: <http://w2.portais.atrio.scire.net.br/upe-odontologia/> PERÍCIAS FORENSES: <http://w2.portais.atrio.scire.net.br/upe-pf/>

1- Clicar no ícone ADMISSÃO e em seguida no processo seletivo em questão.

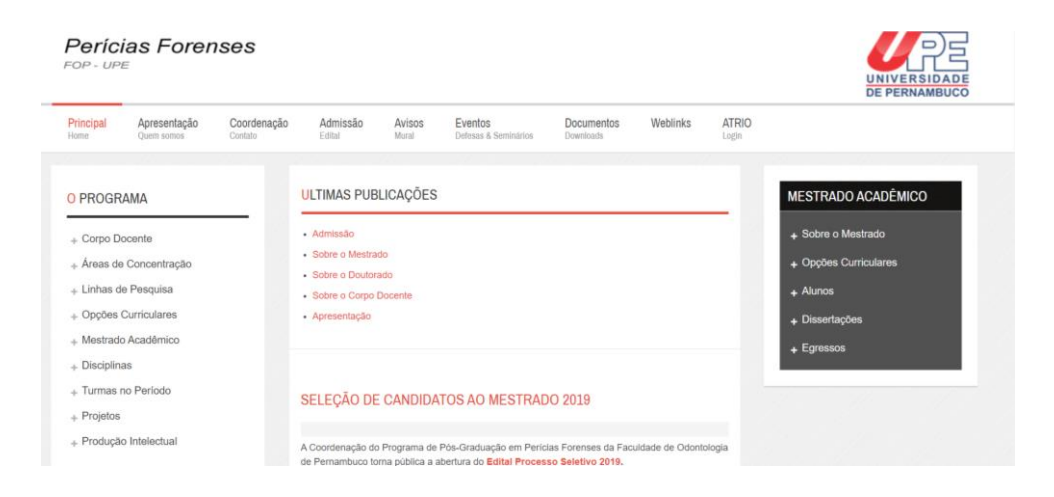

2- Você será redirecionado para a próxima janela para a realização do cadastro.

14 D Não seguro | w2.atrio.scire.net.br/upe-hebiatria/pub/Application.do?cycleId=4

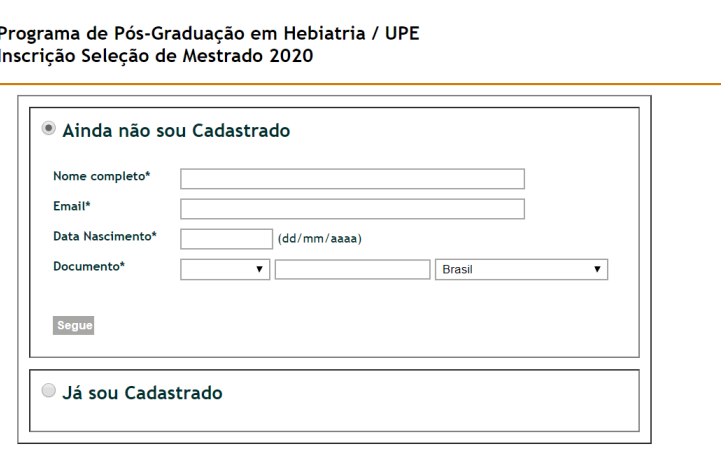

Aviso: O acesso ao ATRIO é contínuo e ininterrupto, exceto às 4a.feiras, entre 17:00h e 22:00h (hora de Brasília), reservado para Manutenção<br>Preventiva

- O Átrio apresentará ao candidato a escolha entre as opções:
	- a) Ainda não sou Cadastrado
	- b) Já sou Cadastrado

### a) Opção: **AINDA NÃO SOU CADASTRADO**

Para cadastro básico, o candidato deverá informar:

- nome completo
- e-mail
- data de nascimento
- cpf (ou passaporte)
- País

Ao acionar o botão [segue], o Átrio apresentará ao candidato o **"número de inscrição**".

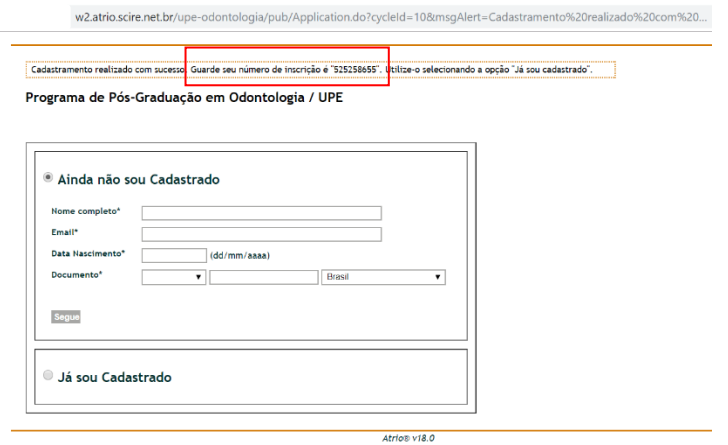

Posteriormente, este número deverá ser utilizado para:

1) acesso à "Área do Candidato", apresentando também data de nascimento / e-mail; 2) eventual contato com a Secretaria do Programa.

### b) Opção: **JÁ SOU CADASTRADO**

O candidato deverá informar:

- e-mail
- data de nascimento
- número de inscrição

Ao acionar o botão [segue], o Átrio o direcionará para a "**Área do Candidato**".

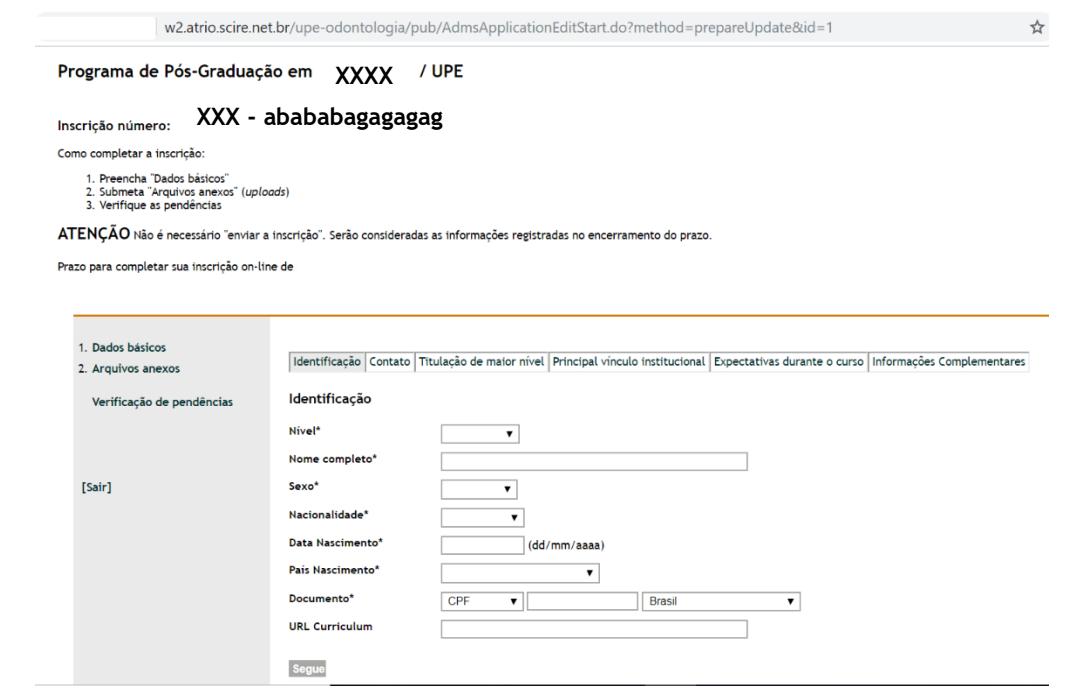

3- Na ÁREA DO CANDIDATO, a inscrição deverá ser realizada seguindo os seguintes passos:

3.1 Preencha "Dados básicos" ("\*" são consideradas informações obrigatórias)

# **IDENTIFICAÇÃO**

Nível\* (Mestrado/Doutorado) Nome completo\* Sexo\* Nacionalidade\* Data Nascimento\* (dd/mm/aaaa) País Nascimento\* Documento\* (CPF/ Passaporte) URL Curriculum (plataforma lattes)

#### **CONTATO**

Tipo endereço\* Logradouro\* Cidade\* Estado Código Postal País endereço\* Tipo telefone\* Número telefone\* (incluir DDI e DDD) Email\*

## **TITULAÇÃO DE MAIOR NÍVEL**

Nível titulação\* Obtenção título\* (mm/aaaa) CRA\* (Coeficiente de Rendimento Acumulado ou equivalente) Área de Conhecimento\* Instituição: (A própria IES/Outra)

Sigla IES - Nome IES\* - País IES\*

### **PRINCIPAL VÍNCULO INSTITUCIONAL**

Instituição: A própria IES/ Outra Sigla Instituição Nome Instituição\* País Instituição\* Tipo Instituição Tipo Vínculo

### **EXPECTATIVAS DURANTE O CURSO**

Indicar as condições previstas durante a realização do curso Dedicação\* (**Inserir Tempo Integral sem Bolsa**) Vínculo empregatício\* (Sim/Não) Manutenção de vínculo empregatício (Sim/Não) Suporte financeiro\* (existência de suporte financeiro de outra instituição) Orientador (indicar possível orientador) Áreas de Concentração: Principal e Alternativa *\*\*\* Para o Programa de Odontologia: Área de concentração PRINCIPAL – clínica odontológica ou cirurgia*

*Área de concentração ALTERNATIVA - a ênfase da área de concentração de clínica odontológica*

### **INFORMAÇÕES COMPLEMENTARES**

Exame de Admissão Local preferencial (Necessário se previsto Exame de Admissão com opção de local - Consulte o Edital)

### 3.2 Submeta "Arquivos anexos" (*uploads*)

Os documentos exigidos em edital devem ser anexados durante o preenchimento online, conforme exemplificado abaixo.

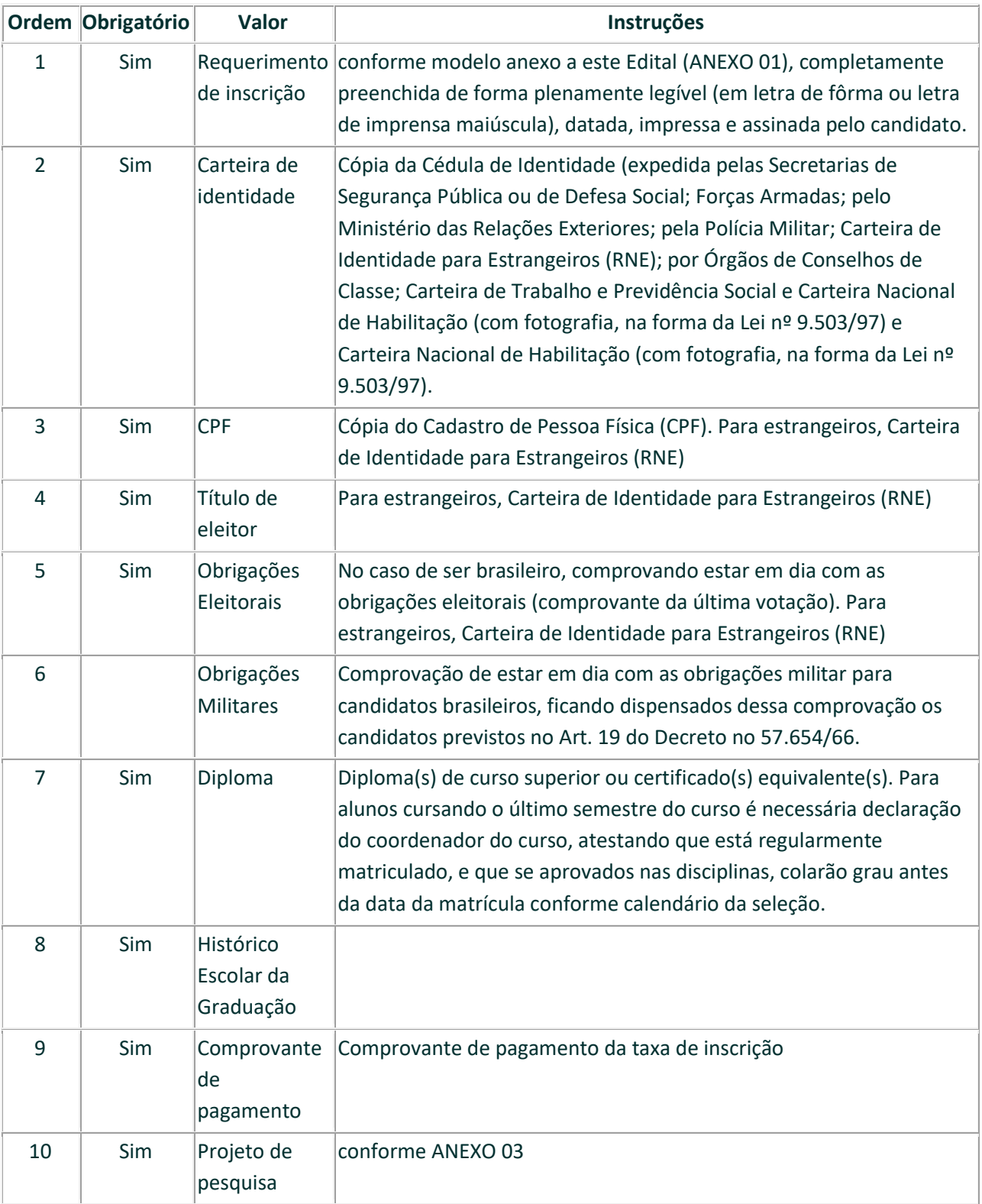

## 3.3 Verifique as pendências

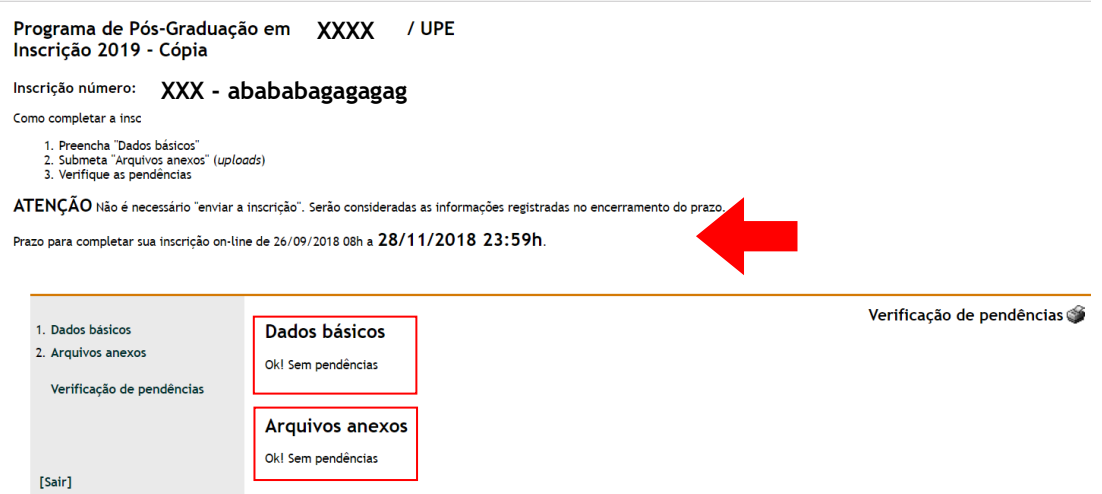

#### **\*\*\* ATENÇÃO!!!**

- **1) Não é necessário clicar em algum botão do tipo "enviar a inscrição" ou salvar os itens digitados e enviar por email.**
- **2) Serão consideradas as informações registradas no encerramento do prazo. Observar no edital o prazo (data e hora) para completar a inscrição on-line.**
- **3) Até o prazo final, as informações podem ser editadas pelo candidato.**